# **Electronic Product Fulfillment User Guide**

**September 2022**

## **Table of Contents**

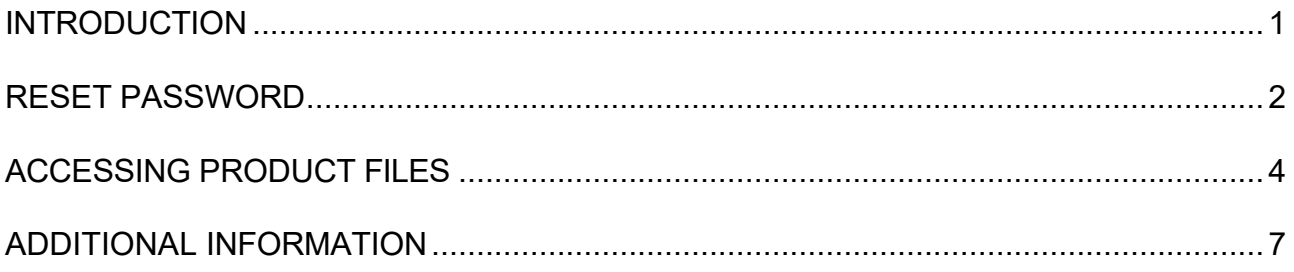

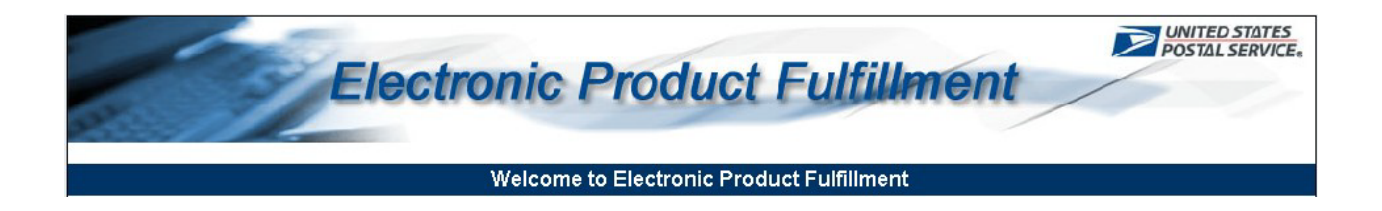

#### <span id="page-2-0"></span>**INTRODUCTION**

Electronic Product Fulfillment (EPF) application is designed to provide subscription products to customers efficiently. Products are posted to a secure site where customers can simply download their product files based on product subscription.

Customers must first request access to the application. After application is approved and the account is established, e-mail notifications will be sent identifying subscription products are ready for download. Click the EPF link provided in the e-mail notification to access and log into the website to begin downloading files. Minimum access requirements include Internet Access and the latest version of your browser.

#### <span id="page-3-0"></span>**RESET PASSWORD**

Use the Reset Password feature to reset your EPF password at any time.

Important: It is highly recommended that each user reset their password after initial account setup and prior to entering the website.

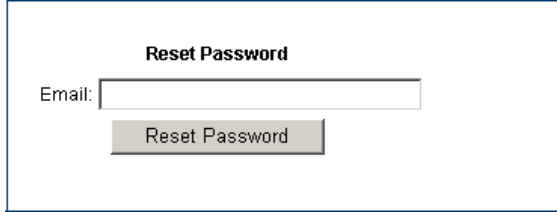

1. In the Reset Password section, located on the landing screen, enter your e-mail address and then click the **Reset Password** button.

A message appears in red text under the Important Information section with instructions for completing the process.

- 2. Navigate to your e-mail inbox.
- 3. Open the e-mail containing the subject line of "Electronic Product Fulfillment Password Reset" and follow the instructions provided.
- 4. Click the link in the body of the e-mail to open the password reset page.

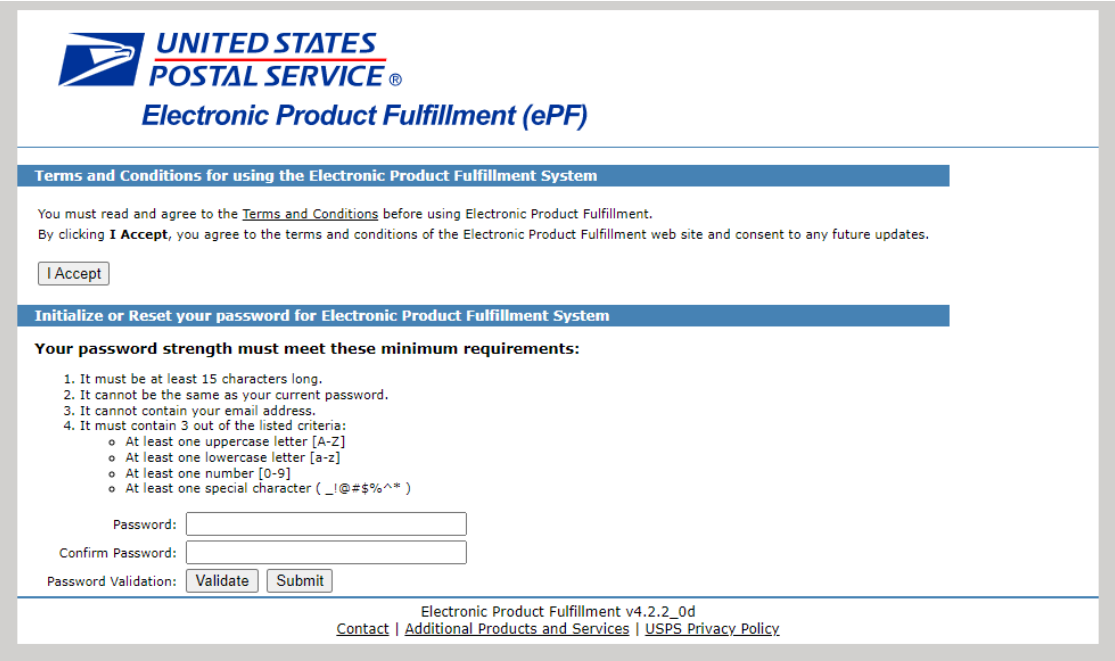

- 5. Click the Terms and Conditions link to open and review the Terms and Conditions. You must complete this step before moving to the next step.
- 6. After reviewing the Terms and Conditions, click the **I Accept** button.
- 7. Create your password, following the instructions as noted. Click the **Validate** button to confirm the password meets the minimum security requirements.

8. If there are no errors, click the **Submit** button to return to the Login page.

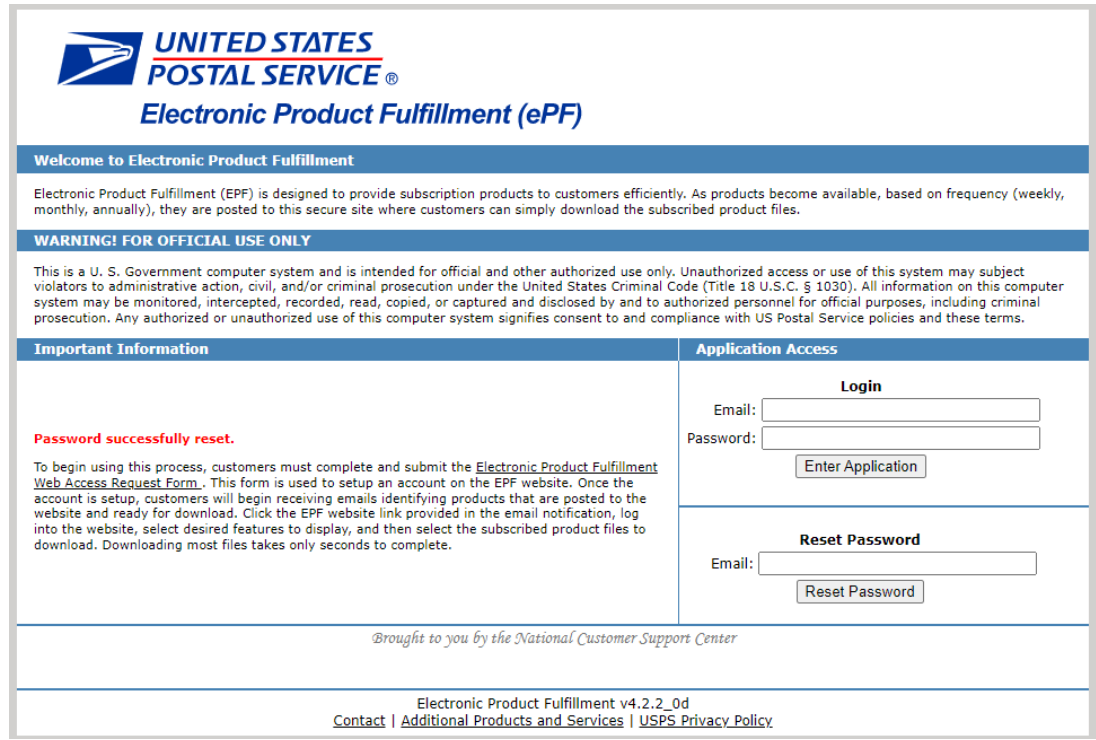

Verify that the 'Password successfully reset' message appears in red in the Important Information section.

9. Login using your e-mail address and new password.

### <span id="page-5-0"></span>**ACCESSING PRODUCT FILES**

After initial account setup, users must access the site and reset their password prior to entering the site.

When product files are ready for download, an e-mail notification will be sent to the customer containing a link to the EPF website and a list of the products ready for download.

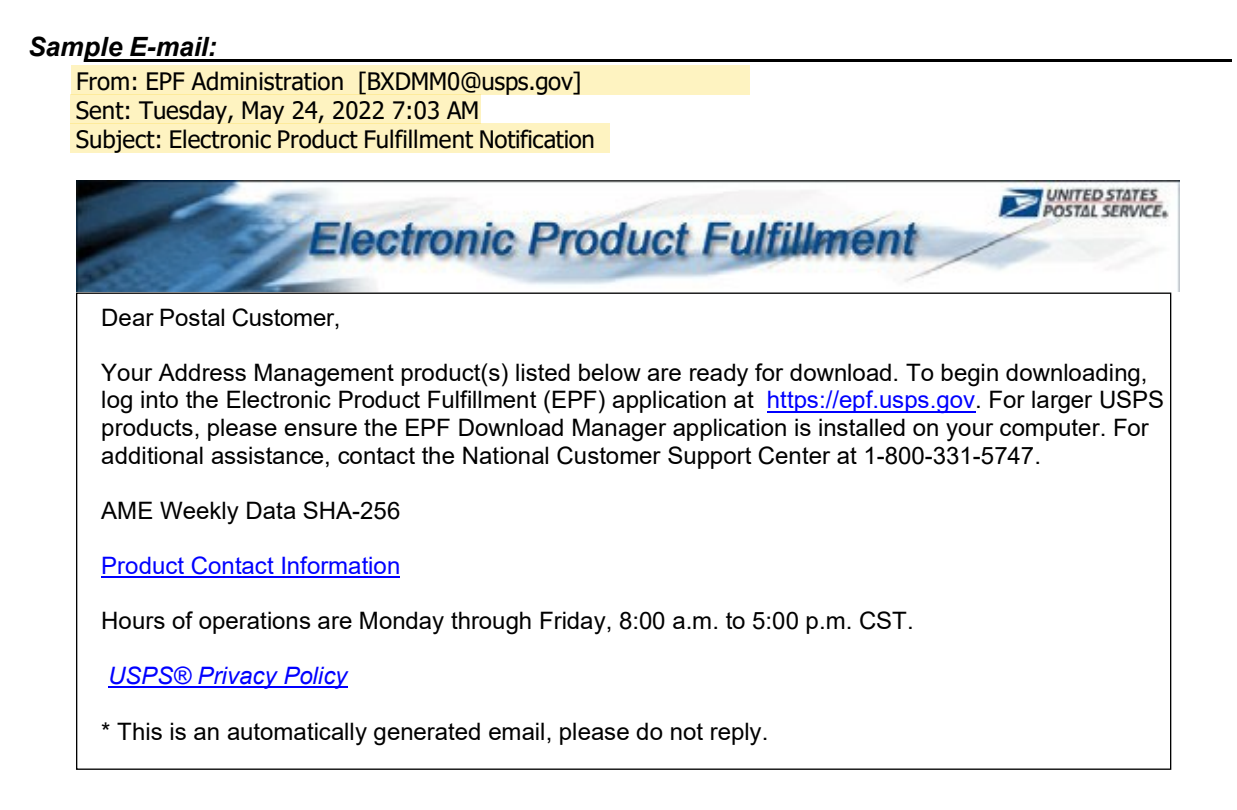

To begin downloading files:

1. Click the EPF website link provided in the e-mail notification or go to [https://epf.usps.gov.](https://epf.usps.gov/)

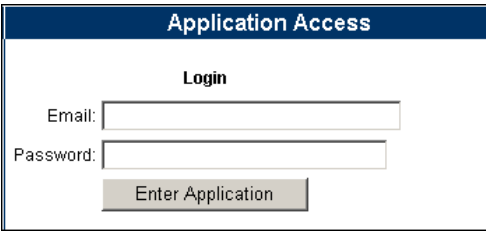

The interface displays the products included in your subscription. Use the drop-down menus to filter by:

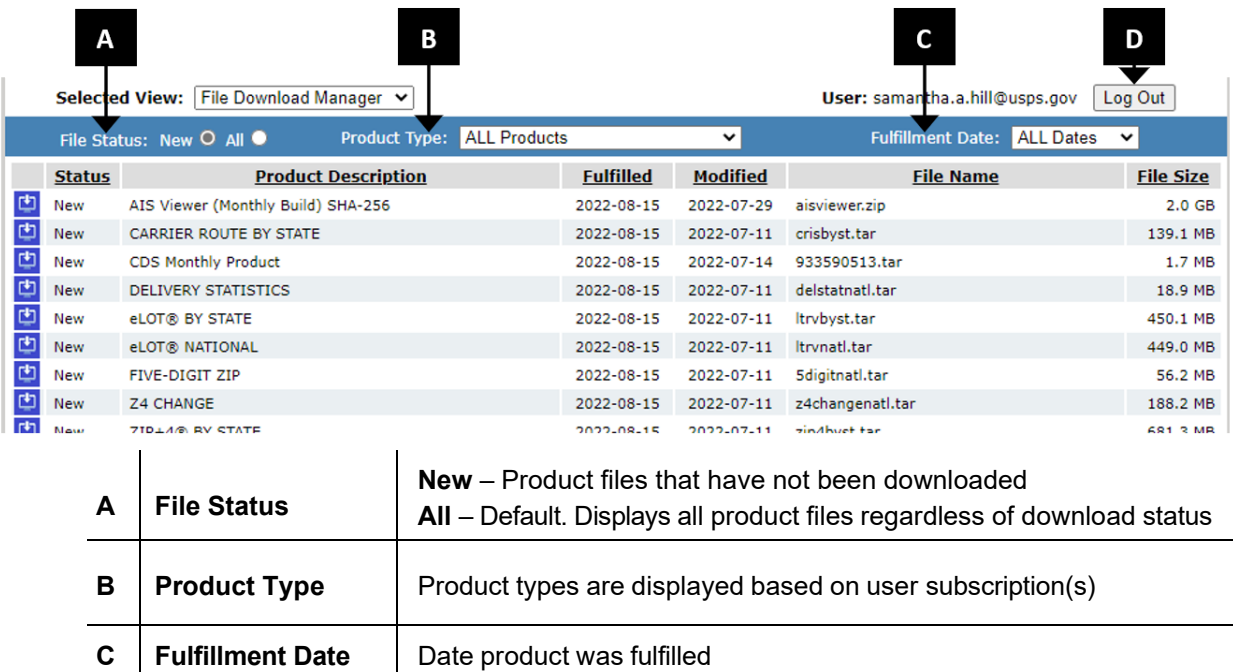

**D –** Click the **Log** Out button to exit the website.

The below attributes are displayed for each product. Clicking a column header sorts the products in ascending/descending order.

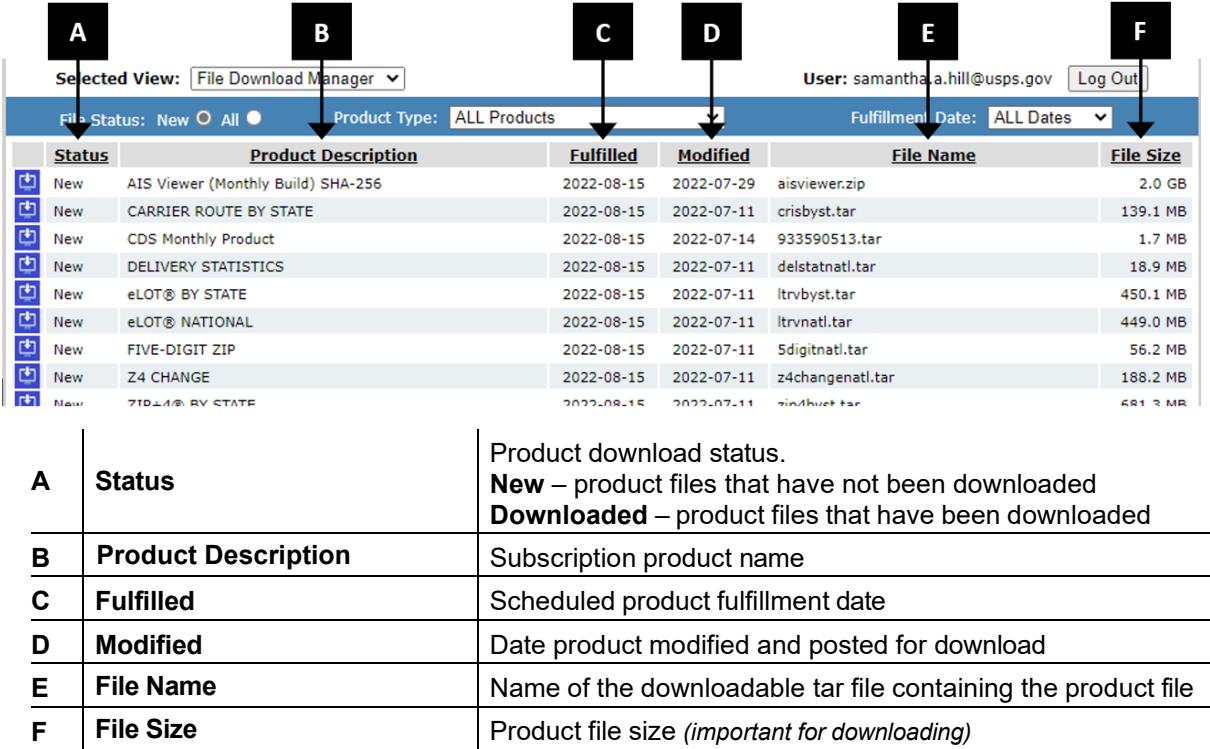

*Note: The Modified date reflects the date the product was prepared for the release. This date can change between release (fulfillment) cycles should a product require editing or updating before the next release.*

- 2. Double-click a product name to begin the download process.
- 3. Click **Save** to save the ZIP file to your hard drive. *This step is highly recommended*.

*Note: Saving is highly recommended for customer's archiving purposes. EPF will display two versions (current and previous) of each product.*

A download dialog box appears showing the progression of the file being saved.

Once download is complete, the status for the selected file changes to "Downloaded".

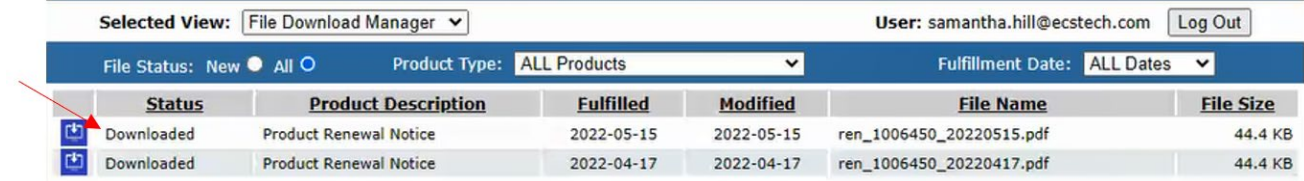

**Important Information:** To extract the product files, you *must* have the latest version of WinZIP installed. Using an older version or a different application may lead to errors during the extraction process.

4. Navigate to the location where the file was saved. Open the .tar (WinZIP) file.

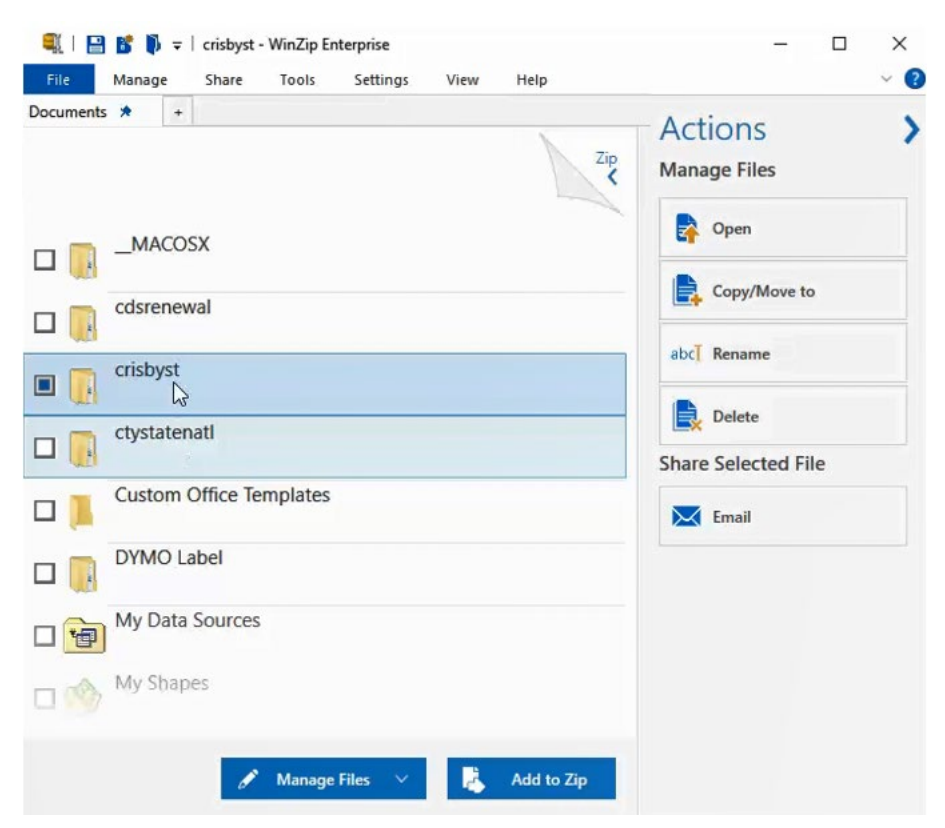

The WinZIP window displays all files associated with the downloaded file. These files are ready to be extracted to your preferred location.

Available files *(new and downloaded)* remain within the EPF interface for approximately two months and can be re-downloaded at any time. However, **saving the files is highly recommended.**

### <span id="page-8-0"></span>**ADDITIONAL INFORMATION**

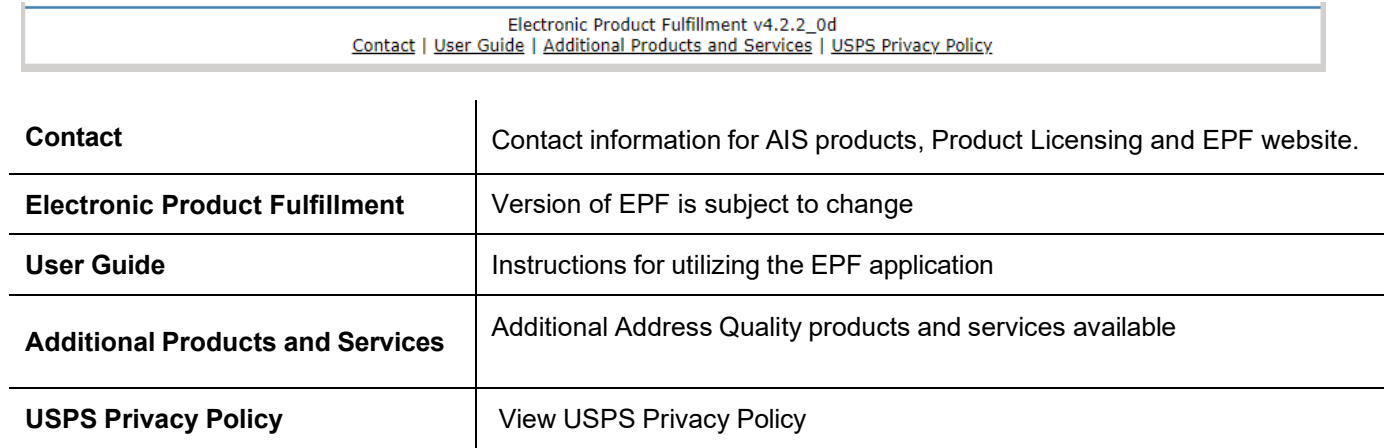